## CSE 403 Lecture 6

**User Interface Prototyping** 

Thanks to Marty Stepp, Michael Ernst, and other past instructors of CSE 403 <a href="http://www.cs.washington.edu/403/">http://www.cs.washington.edu/403/</a>

### Big questions

- What's the point of prototyping? Should I do it?
  - If so, when in the overall process or "lifecycle" should I?
- Should I make my prototype on paper or digitally?
- How do I know whether my UI is good or bad?
  - What are the ways in which a UI's "quality" can be quantified?
  - What are some examples of software you use that have especially good/bad UIs? What do you think makes them good/bad?

## Usability and SW design

- usability: The effectiveness with which users can achieve tasks in a software environment.
  - studying and improving usability is part of Human-Computer Interaction (HCI)
  - usability and good UI design are closely related
  - a bad UI can have unfortunate results...

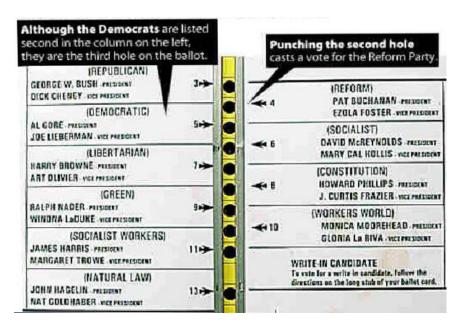

## Achieving usability

- some methods to achieve good usability:
  - user testing / field studies
    - having users use the product and gathering data
  - evaluations and reviews by UI experts
  - card sorting
    - Show users various UI menus and ask them to group the ones that are similar, to see what UI tasks are seen as being related by users.
  - prototyping
    - paper prototyping
    - code prototyping
- Good UI design focuses on the user, not developer or system.

#### Prototyping

 prototyping: Creating a scaled-down or incomplete version of a system to demonstrate or test aspects of it.

- What are some possible benefits of prototyping?
  - aids UI design
  - help discover requirements
  - help discover test cases and provide a basis for testing
  - allows interaction with user and customer to ensure satisfaction
  - team-building

#### Some prototyping methods

• UI builders (Visual Studio, etc.)

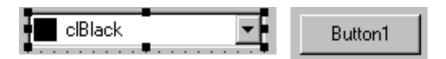

- draw a GUI visually by dragging/dropping UI controls on screen
- implementation by hand
  - writing a "rough" version of your code

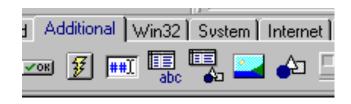

- paper prototyping: a paper version of a UI
  - Question: Why not just code up a working code prototype?
  - paper prototype much faster to create than code
  - can change faster than code
  - more visual bandwidth (can see more at once)
  - more conducive to working in teams
  - can be done by non-technical people

#### Where does it fit in?

- At what point in the software lifecycle should we do (paper) prototyping? When would it be most useful to do it? Why?
- We talk about requirements being about "what" and design being about "how." Which is paper prototyping?
- Paper prototyping
  - helps uncover requirements and also upcoming design issues
  - can do it during or after requirements; before design
  - "what" vs. "how": it shows us "what" is in the UI, but it also shows us details of "how" the user can achieve goals in the UI

#### P.P. usability session

- user is given tasks to perform using paper prototype
- session can be observed by people or camera
- one developer can "play computer"

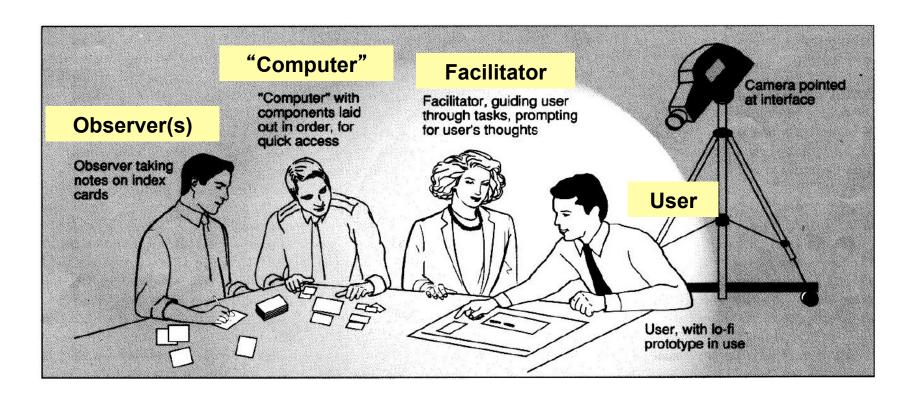

#### How to watch users

- Brief the user first (being a test user is stressful)
  - "I'm testing the system, not testing you"
  - "If you have trouble, it's the system's fault"
  - "Feel free to quit at any time"
  - Ethical issues: informed consent
- Ask user to think aloud
- Be quiet!
  - Don't help, don't explain, don't point out mistakes
  - Sit on your hands if it helps
  - Two exceptions: prod user to think aloud ("what are you thinking now?"), and move on to next task when stuck
- Take lots of notes

#### Schneiderman's 8 Golden Rules

- Strive for consistency.
- Give shortcuts to the user.
- Offer informative feedback.
- Make each interaction with the user yield a result.

- Offer simple error handling.
- Permit easy undo of actions.
- Let the user be in control.
- Reduce short-term memory load on the user.

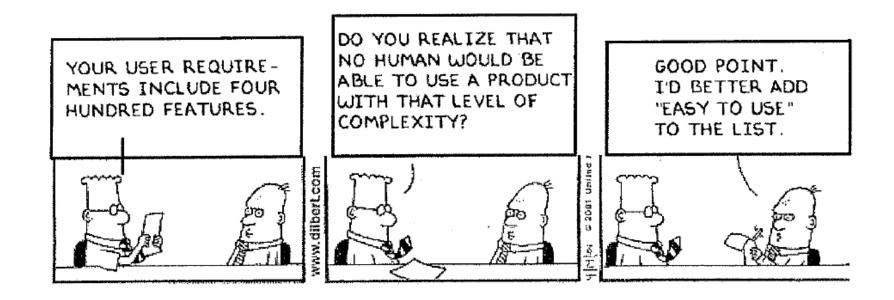

# UI design examples

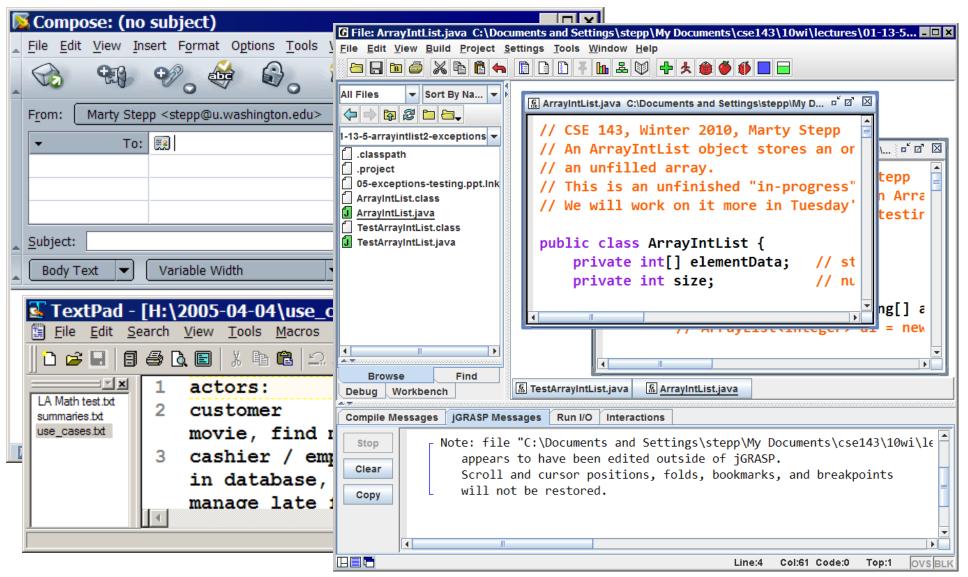

#### Apple Mac user interfaces

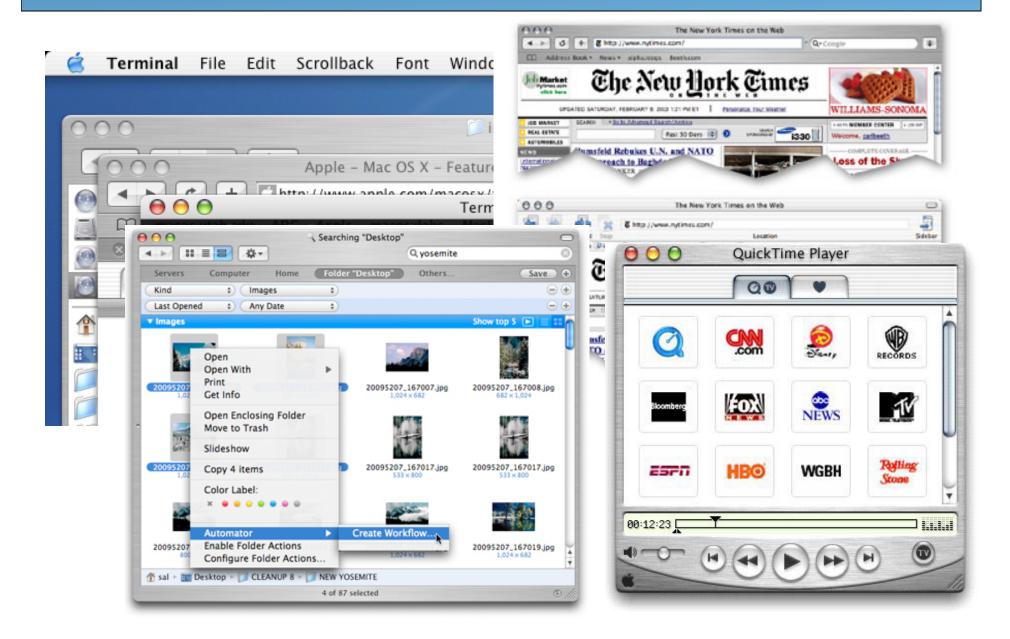

#### **UI Hall of Shame**

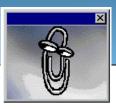

http://homepage.mac.com/bradster/iarchitect/shame.htm

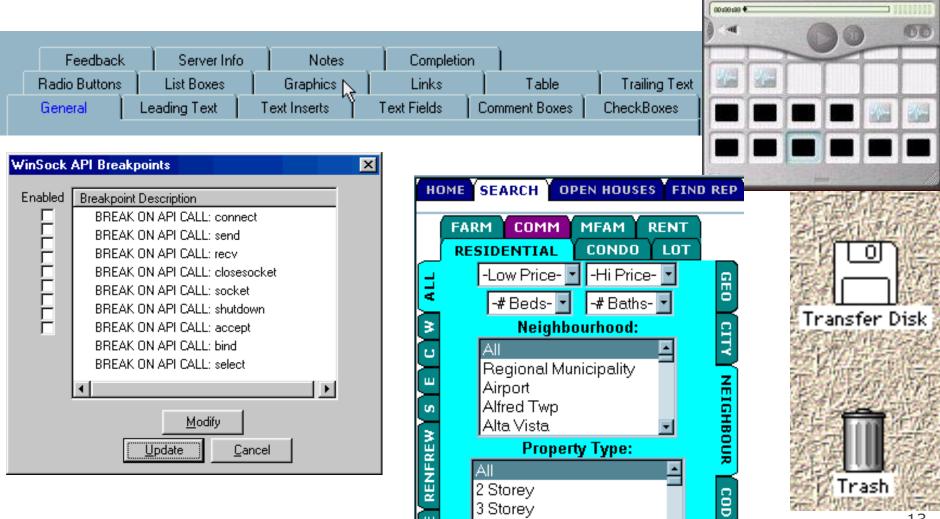

13

## Layout and color

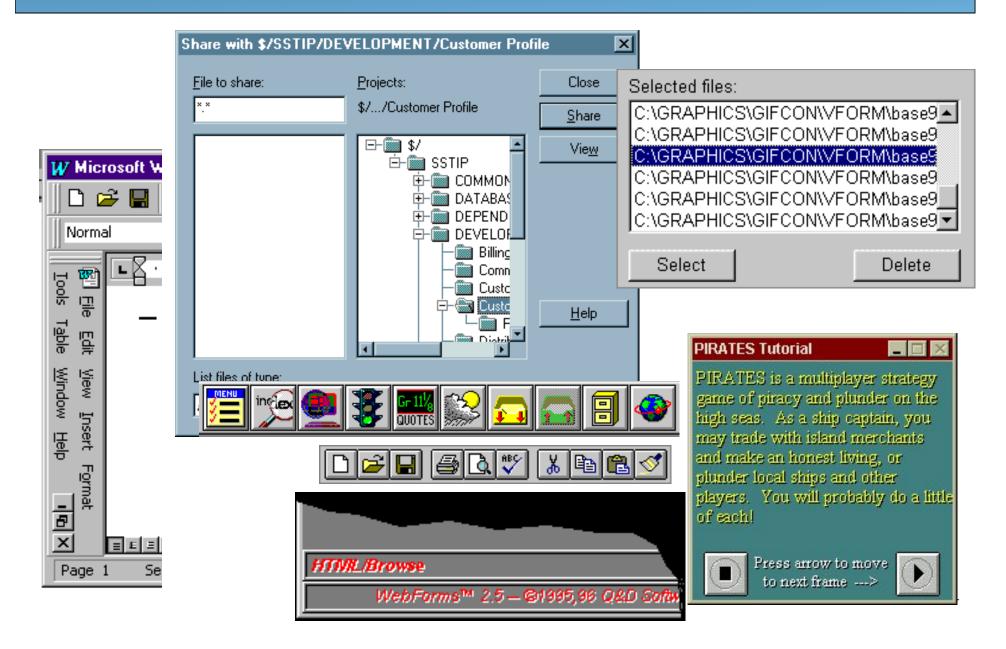

### Bad error messages

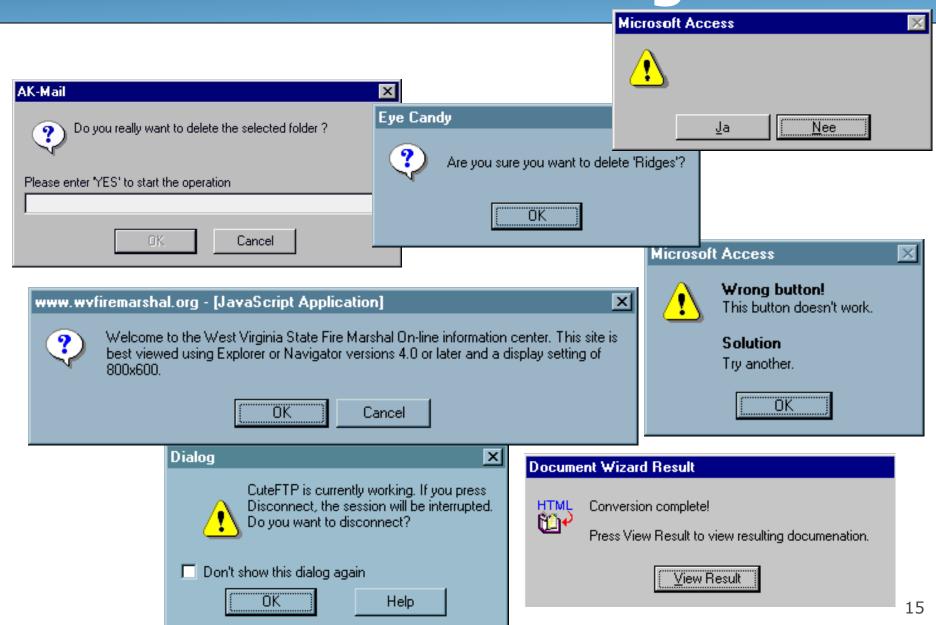

### **UI** design and components

- When should we use:
  - A button?
  - A check box?
  - A radio button?
  - A text field?
  - A list?
  - A combo box?
  - A menu?
  - A dialog box?
  - Other..?

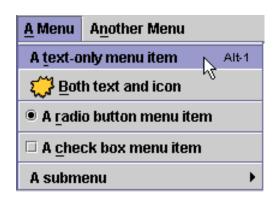

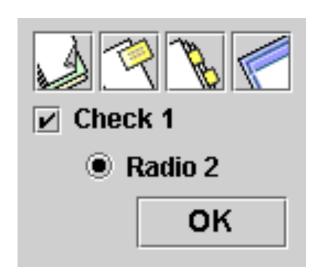

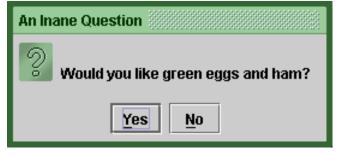

January

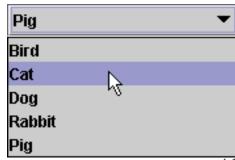

Years:

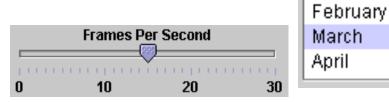

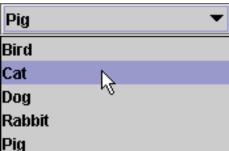

30

#### UI design - buttons, menus

- Use **buttons** for single independent actions that are relevant to the current screen.
  - Try to use button text with verb phrases such as "Save" or "Cancel", not generic: "OK", "Yes", "No"
  - use <u>M</u>nemonics or Accelerators (Ctrl-S)

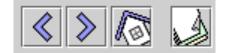

- tool tips are helpful, but don't rely on them (many users don't know to hover to find them)
- Use toolbars for common actions.
- Use menus for infrequent actions applicable to many screens.
  - Users don't like menus! Try not to rely too much on menus. Provide another way to access the same functionality (toolbar, hotkey, etc)

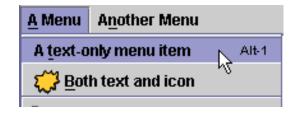

#### Checkboxes, radio buttons

- Use **check boxes** for independent on/off switches (boolean)
- Use radio buttons for a small number of related choices, when only one can be activated at a time (enum / constants)

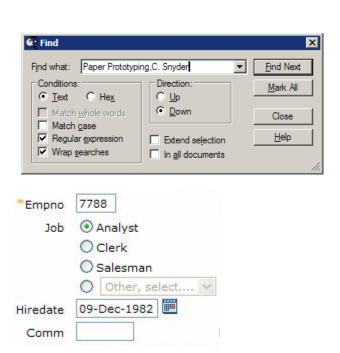

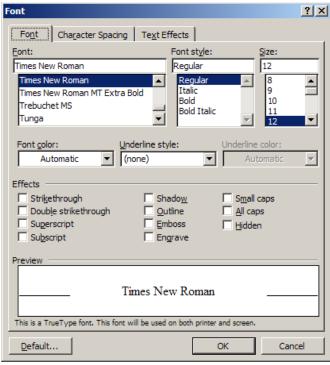

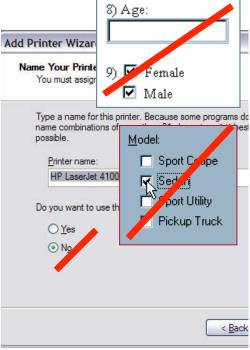

#### Lists, combo boxes, etc.

• use **text fields** (usually with a label) when the user may type in anything they want

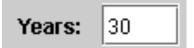

you will usually have to validate the input

 use **lists** when there are many fixed choices (too many for radio buttons to be practical) and you want *all* choices visible at once

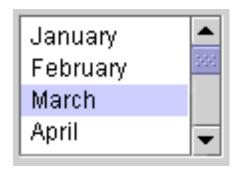

• use **combo boxes** when there are many fixed choices, but you don't want to take up screen space by showing them all at once

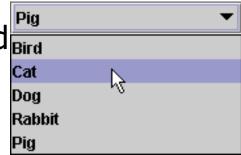

 use a slider or spinner for a numeric value with fixed range

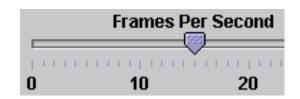

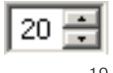

#### An example UI

- Did the designer of this UI choose the right components?
  - assume there are 30 collections and 3 ways to search (by title, author, relevancy)

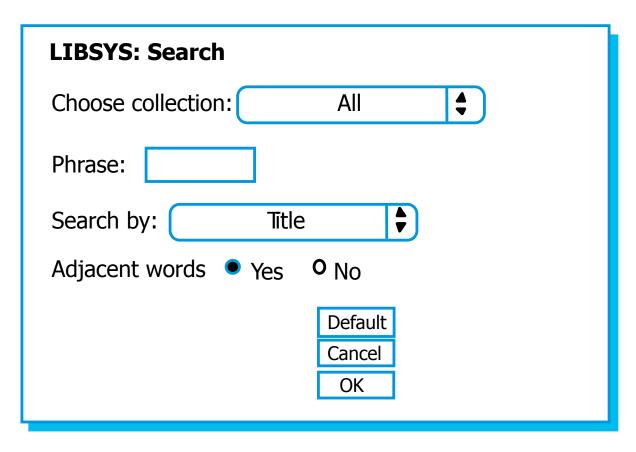

#### UI design - multiple screens

- you can use a tabbed pane when there are many screens that the user may want to switch between at any moment
  - or multiple pages, if it's a web site

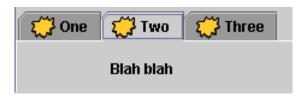

- use dialog boxes or option panes to present temporary screens or options
  - users *hate* popup dialogs; use them very rarely
  - don't prompt for lots of user input by popping up dialogs
    - instead, put the choices on the existing window as buttons, etc.

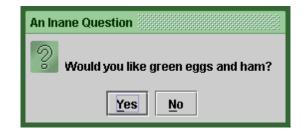

#### "Wizards"

- wizard: series of dialog boxes to progress through a task
- In the mid-1990s, Microsoft changed most of its Windows apps to use "wizards" for installation and settings.
  - Why did they do this?
  - What are the pros and cons of a "wizard" UI?

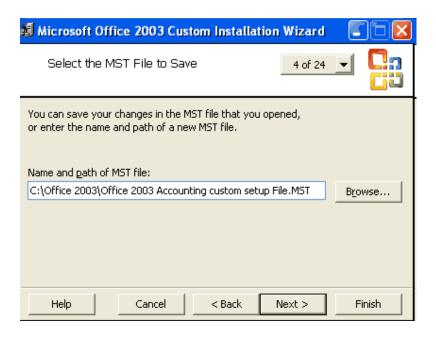

# Creating a paper prototype

- gather materials
  - paper, pencils/pens
  - tape, scissors
  - highlighters, transparencies

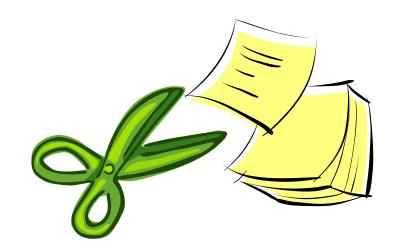

- identify the screens in your UI
  - consider use cases, inputs and outputs to user
- think about how to get from one screen to next
  - this will help choose between tabs, dialogs, etc.

## **Application backgrounds**

 draw the app background (the parts that matter for the prototyping) on its own, then lay the various subscreens on top

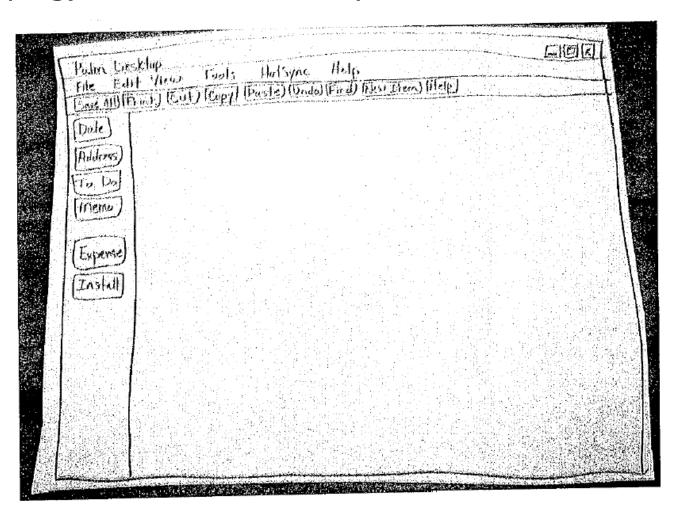

# Representing a changing UI

 layers of UI can be placed on top of background as user clicks various options

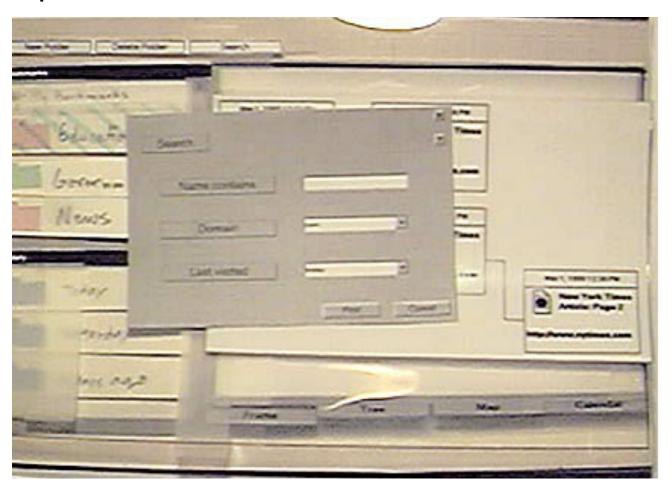

#### Representing interactive widgets

| widget                 | how to simulate it                                                                |
|------------------------|-----------------------------------------------------------------------------------|
| buttons or check boxes | tape                                                                              |
| tabs and dialog boxes  | index cards or small papers                                                       |
| text fields            | removable tape                                                                    |
| combo boxes            | put the expanded choices on a separate paper / Post-It                            |
| selections             | highlighted piece of tape                                                         |
| a disabled widget      | cut out a separate gray<br>version that can be placed<br>on top of the normal one |

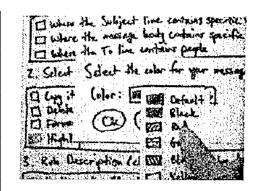

## Example paper prot. screen

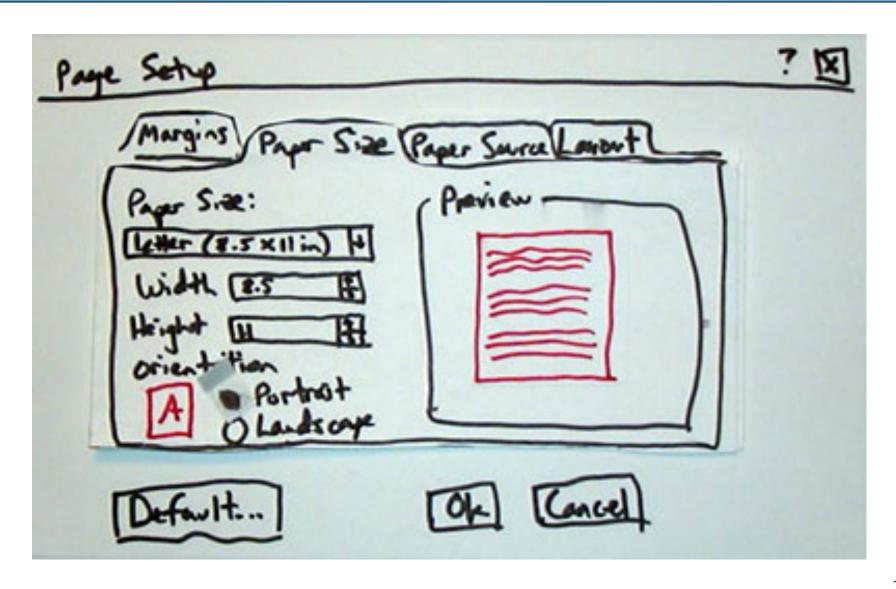

# **Example paper prototype**

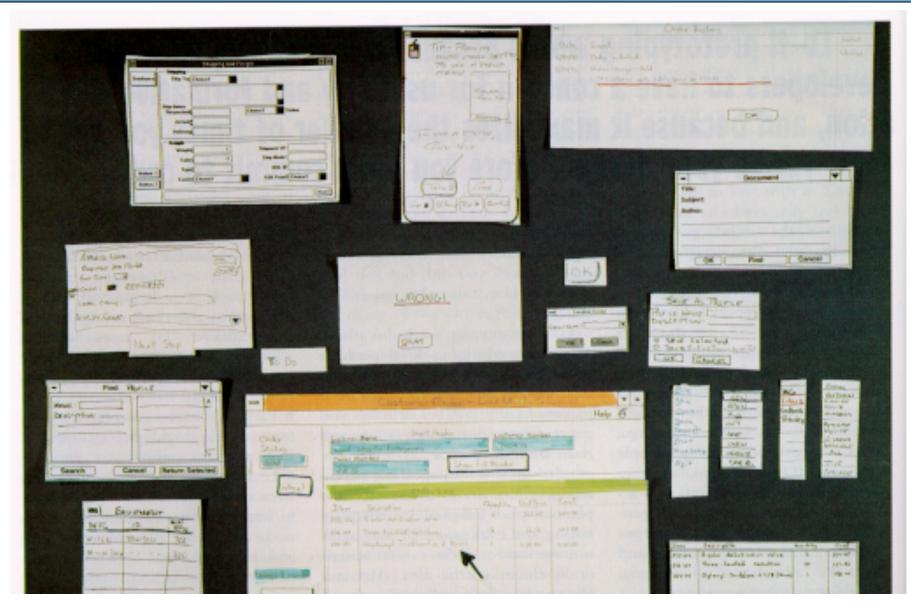

#### Prototyping exercise

- Let's draw a prototype for a music player (e.g. iTunes).
  - Assume that the program lets you store, organize, and play songs and music videos.
  - Draw the main player UI and whatever widgets are required to do a search for a song or video.
  - After the prototypes are done, we'll try walking through each UI.

- Things to think about:
  - How many clicks are needed? What controls to use?
  - Could your parents figure it out without guidance?